# **Programmation de la carte micro:bit**

micro:bit

# **Objectifs:**

- découvrir la carte micro:bit
- identifier les entrées et les sorties associées à un problème donné.

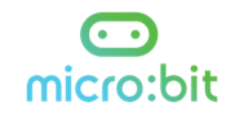

## **Je me rappelle**

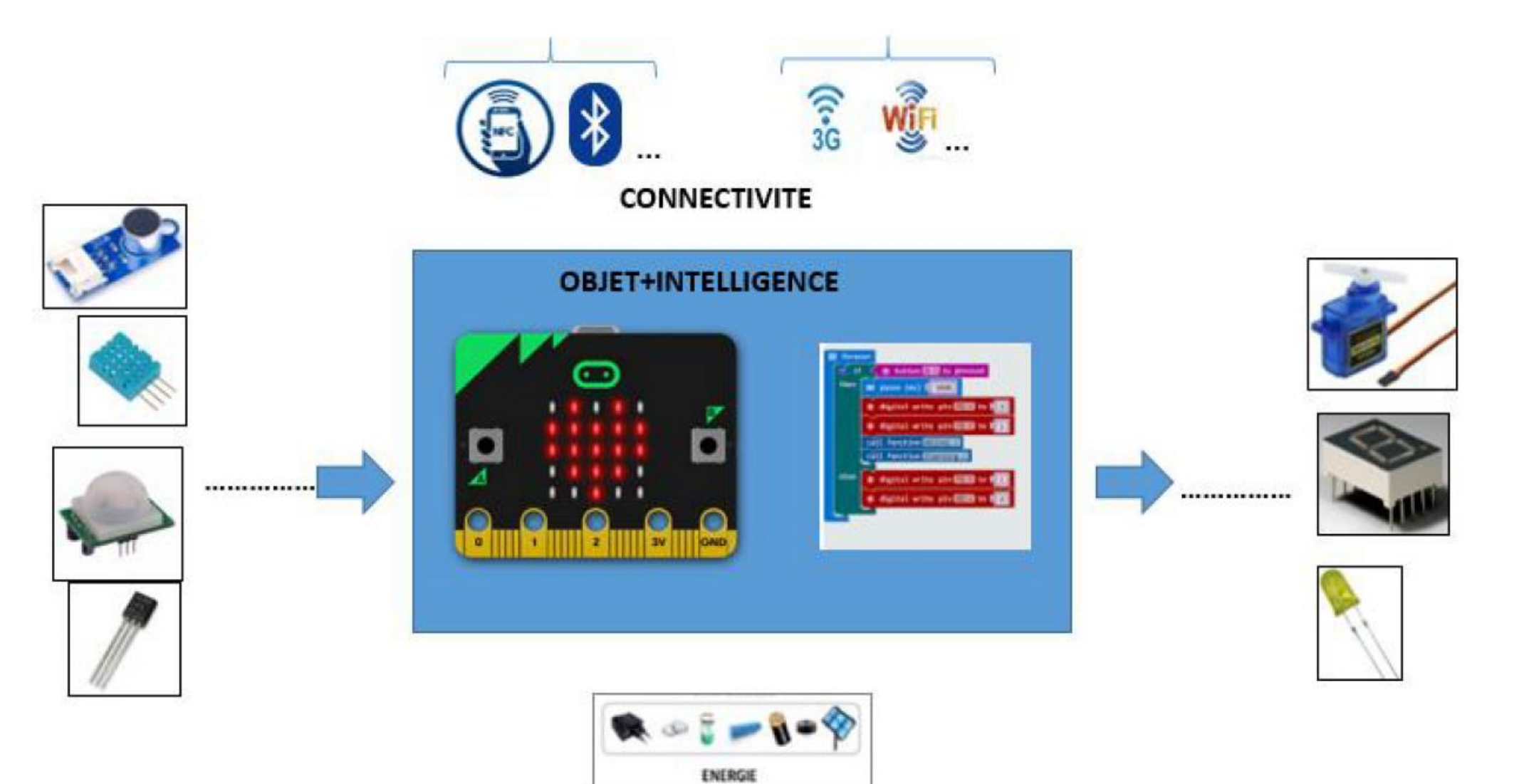

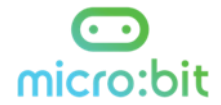

# **Micro:bit**

• La carte micro: bit ou BBC micro: bit est un petit ordinateur programmable crée pour enseigner la robotique aux enfants.

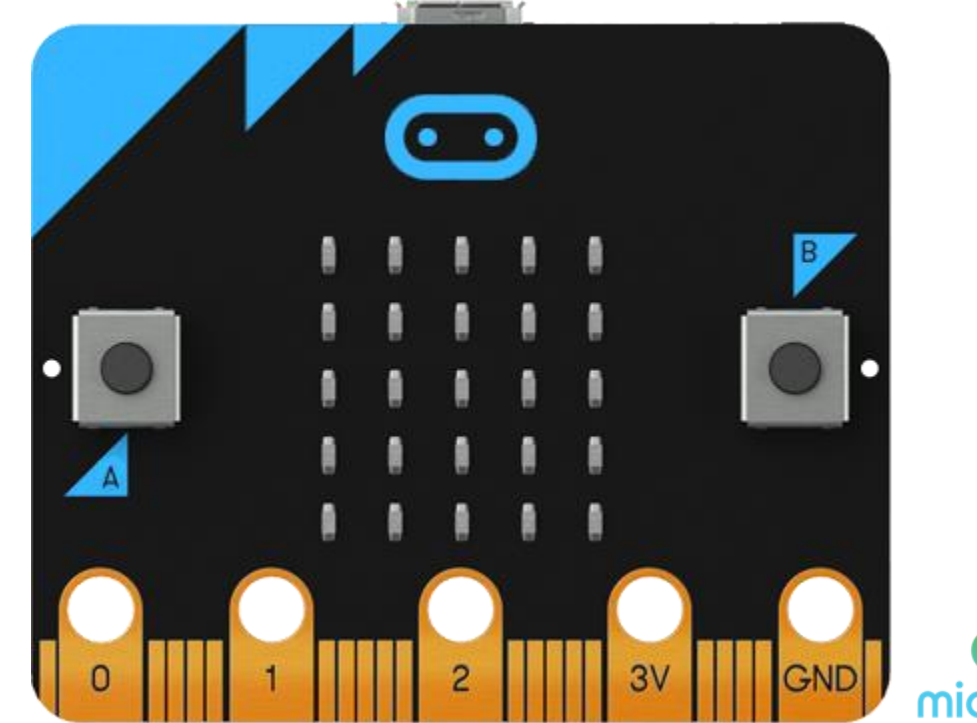

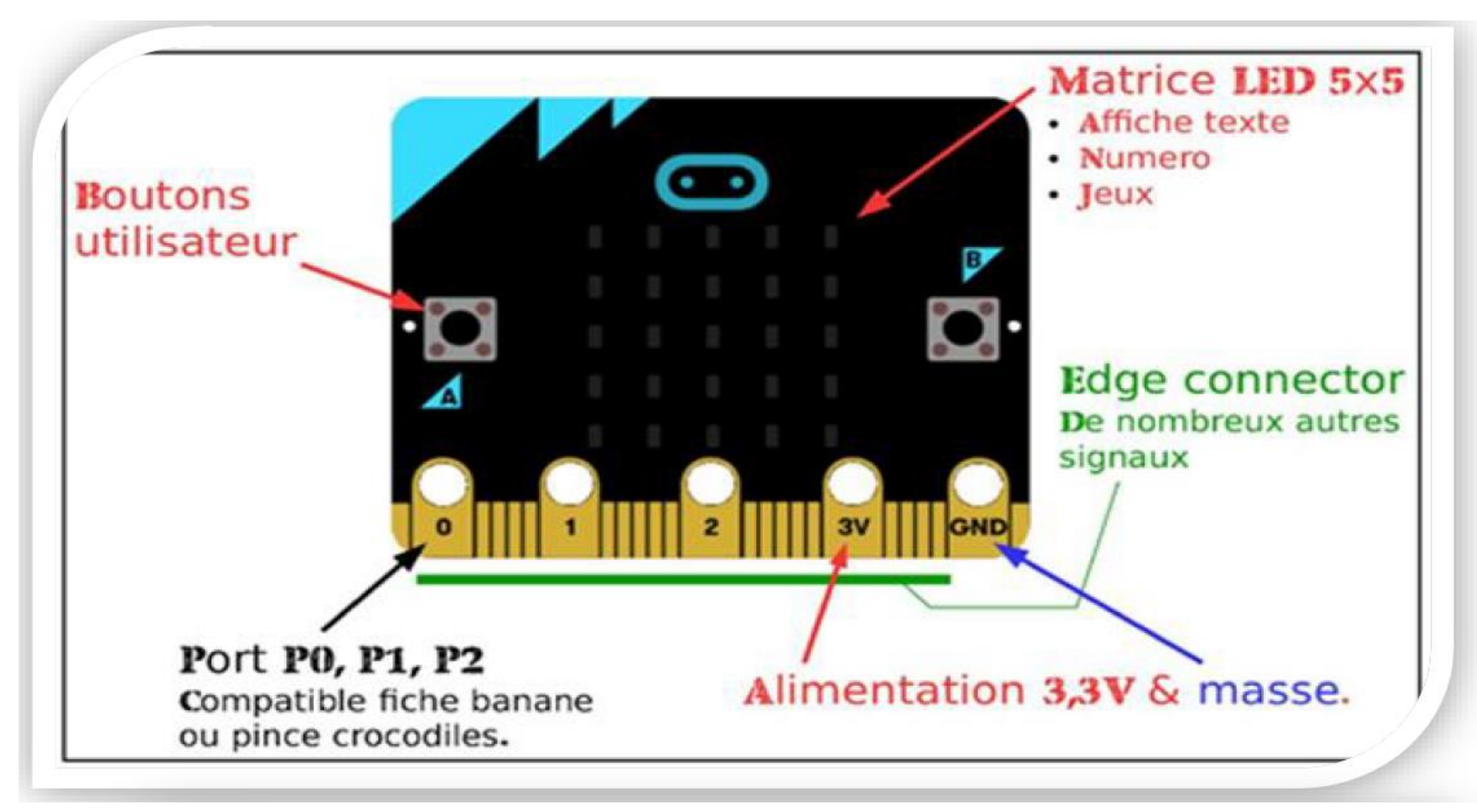

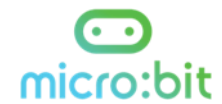

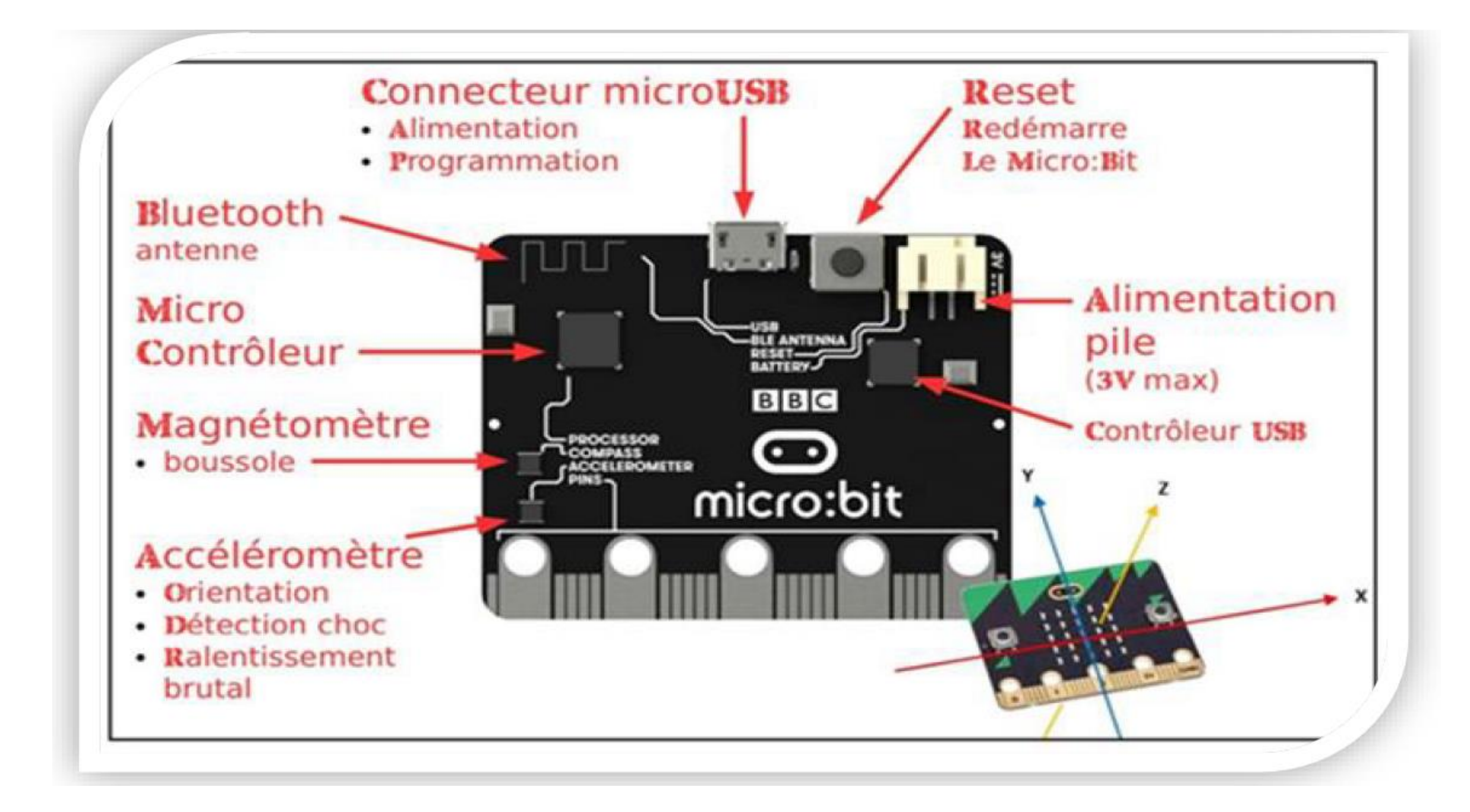

# **Microsoft MakeCode**

- Éditeur de code conçu pour faciliter la programmation de micro:bit avec des blocks comme Scratch ou Blockly.
- Utiliser MakeCode en ligne ou en tant qu'application
	- en ligne: <https://makecode.microbit.org/#editor>
	- hors ligne sur PC grâce à l'application makecode
	- sur iPad, iPhone ou Android grâce à l'application **micro:bit**

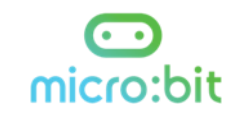

## **MakeCode en ligne**

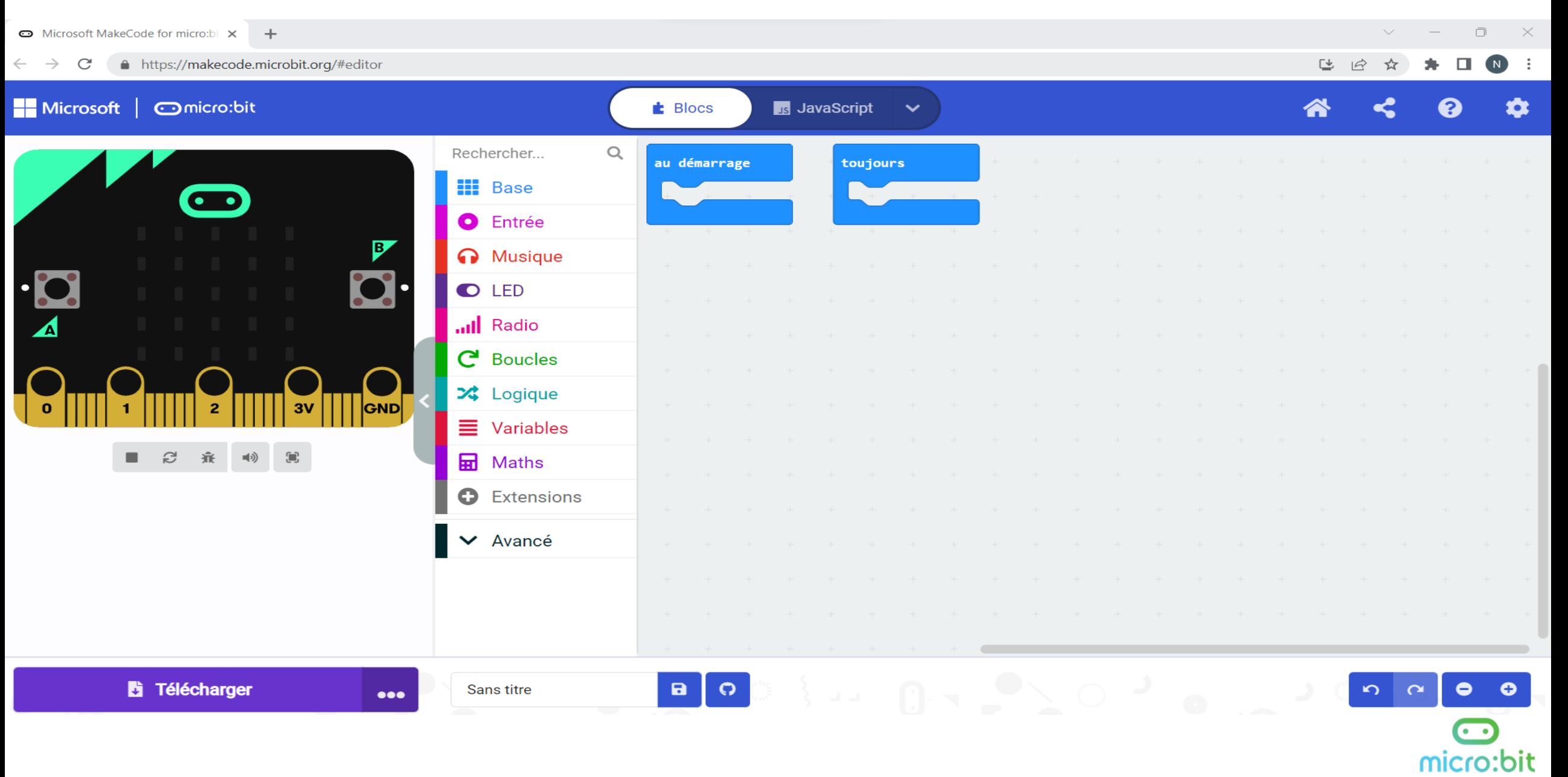

# **MakeCode hors ligne**

#### L'interface est identique à la version de MakeCode en ligne.

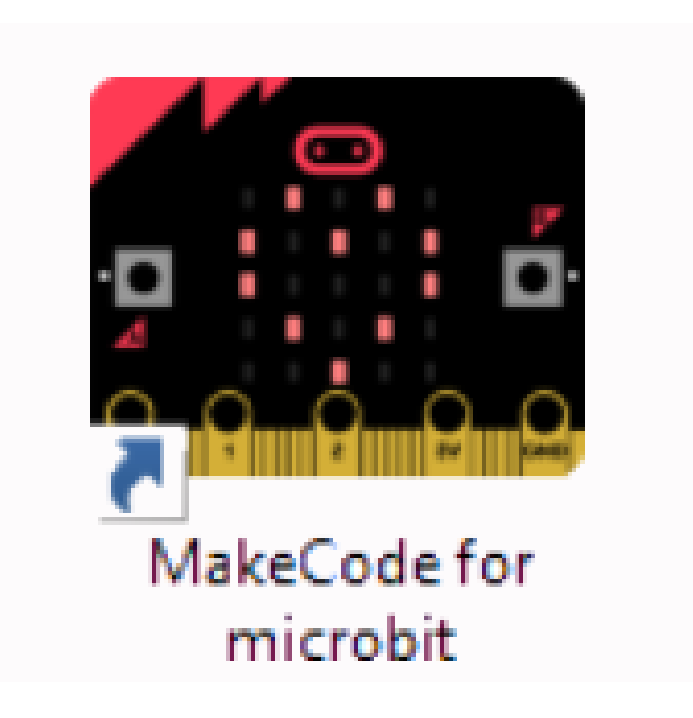

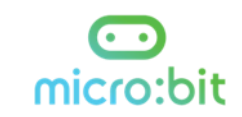

## **MakeCode pour Android**

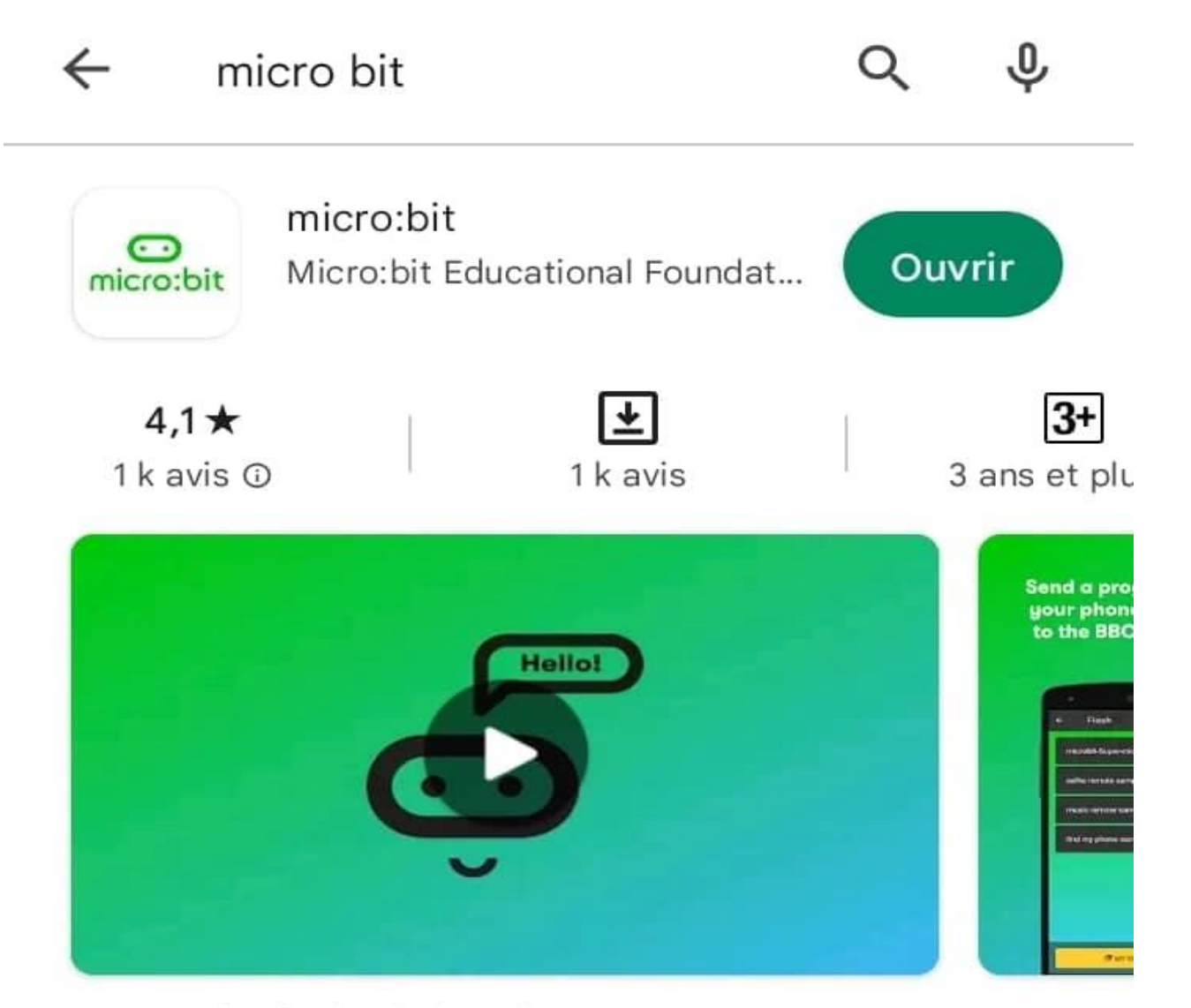

Soyez créatif, obtenir le codage, se connecter -L'application officielle pour micro: bit.

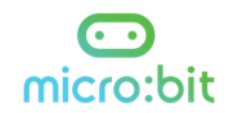

# **Entrées et sorties**

● Le BBC micro:bit dispose de beaucoup d'entrées et de sorties.

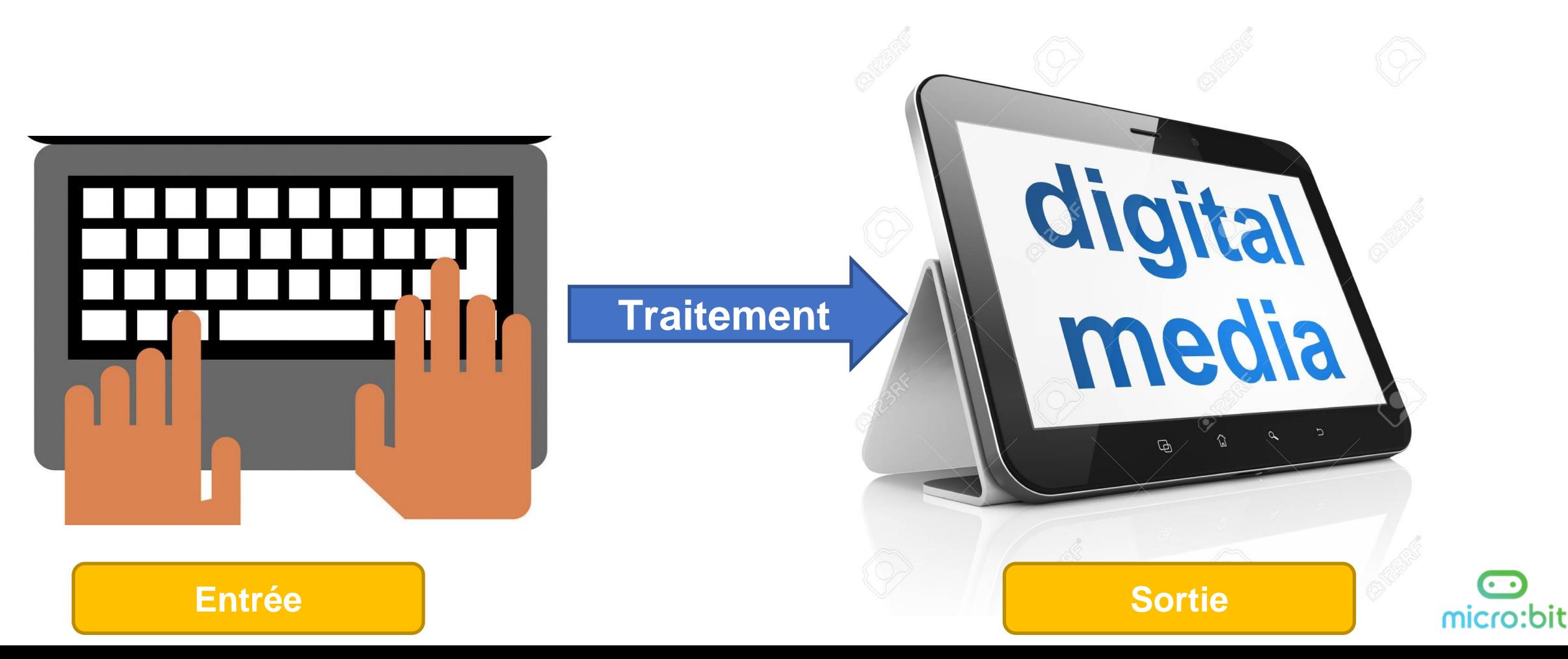

# **Les sorties: affichage d'un texte**

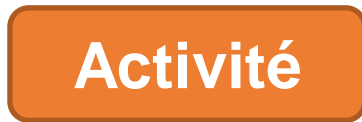

**Soit le programme suivant:**

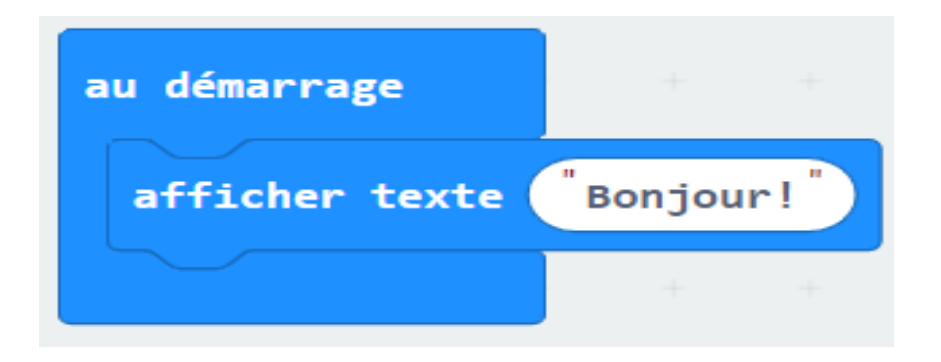

**Tester ce programme avec MakeCode et préciser son rôle.** 

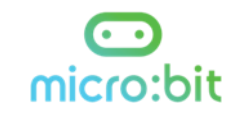

#### **Le rôle de ce programme est :**

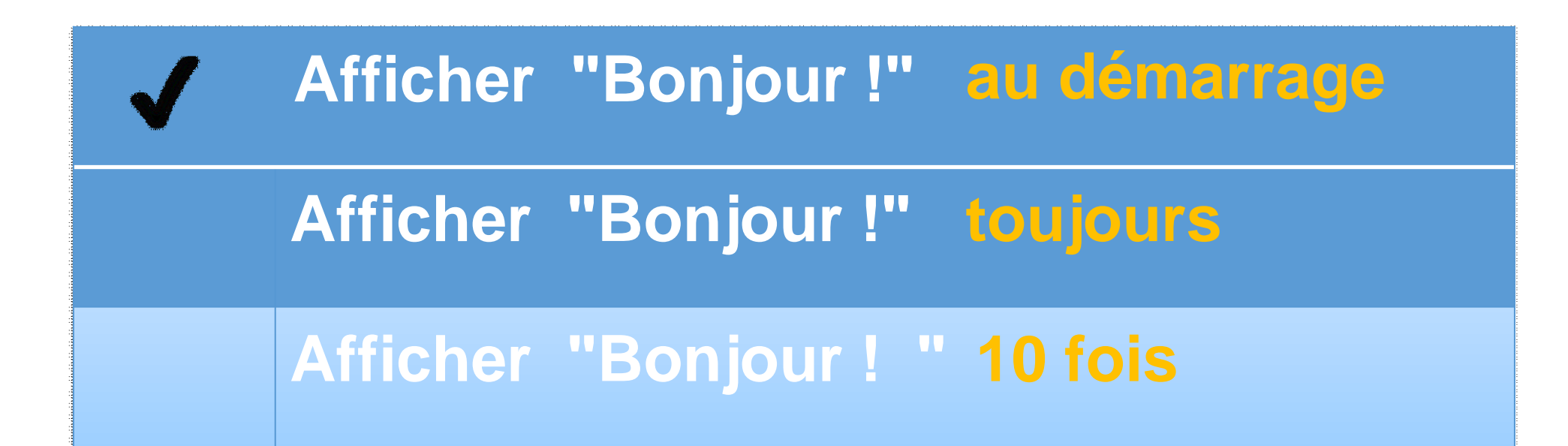

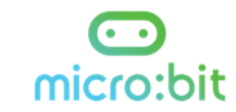

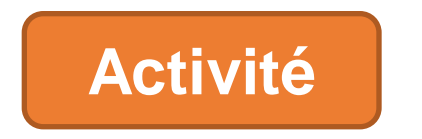

#### **Modifier le programme précédent pour qu'il affiche sans arrêt "Bonjour !"**

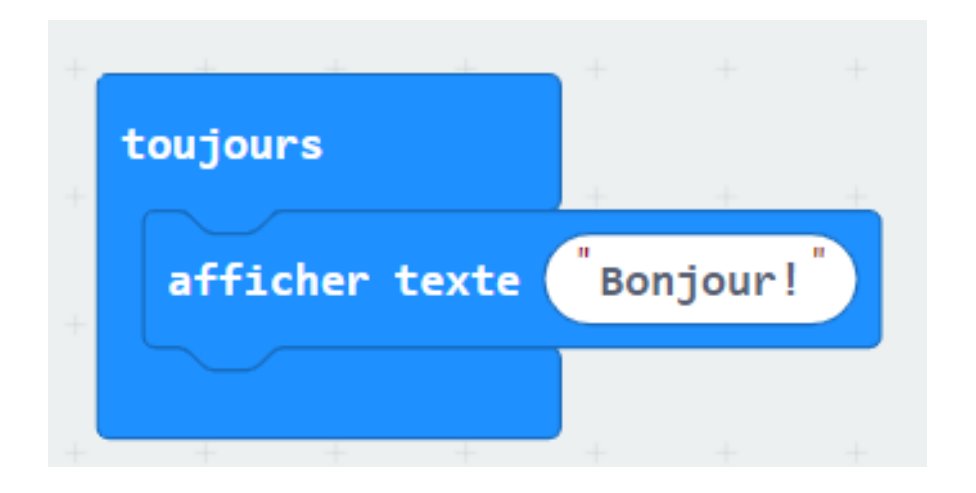

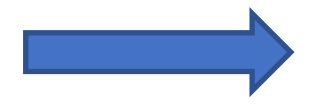

**Il s'agit d'une boucle infinie.**

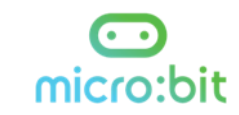